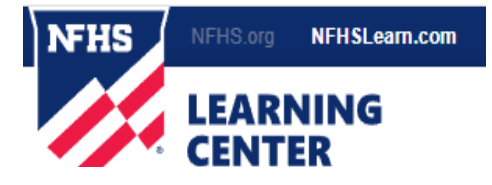

# **NFHS Course Requirement Participation in Athletics**

# **All players must complete these course ASAP. ALL courses MUST be completed one time per school year. Certificates must be turned in before you are permitted to play in a game.**

Please print a copy of each course certificate. Certificates may be turned into Mrs. Terry or the Front Office.

## <https://nfhslearn.com/courses>

The following courses MUST be completed: (Filter courses by student)

## **1. Bullying, Hazing, and Inappropriate Behaviors**

<https://nfhslearn.com/courses/bullying-hazing-and-inappropriate-behaviors>

## **2. Concussions for Students**

<https://nfhslearn.com/courses/concussion-for-students>

# **3. Heat Illness Prevention**

<https://nfhslearn.com/courses/heat-illness-prevention-2>

#### **4. Sudden Cardiac Arrest**

<https://nfhslearn.com/courses/sudden-cardiac-arrest>

#### **Course Ordering**

Step 1: Go to nfhslearn.com.

Step 2: "Sign In" to your account using the email address and password you provided at the time of registering for an NFHS Learn account. (This same account can be used each year.)

If you do not have an account, "Register" for an account.

Step 3: Click "courses at the top of the page.

Step 4: Scroll down to the specific course from the list of courses.

Step 5: Click "Vier Course"

Step 6: Click "Order Course"

Step 7: Select "Myself" if the course will be completed by you.

Step 8: Click "Continue" and follow the on-screen prompts to finish the checkout process. (Note: There is NO fees for these courses.)

#### **Beginning a Course**

Step 1: Go to nfhslearn.com.

Step 2: "Sign In" to your account using the email address and password you provided at the time of registering for an NFHS Learn account.

Step 3: From your dashboard, click "My Courses."

Step 4: Click "Begin Course" on the course you wish to take.

For help with course access, please contact the help desk at NFHS. There is a HELP tab on the upper right-hand corner of [www.nfhslearn.com.](http://www.nfhslearn.com/) If you should experience any issues while taking the course, please contact the NFHS Help Desk at (317) 565-2023.